### **Tabela de Conteúdos**

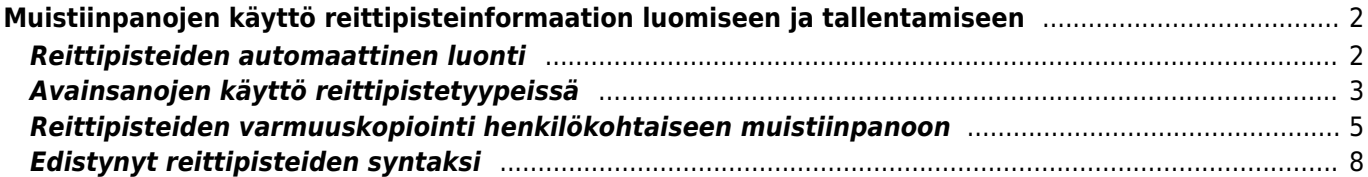

## <span id="page-1-0"></span>**Muistiinpanojen käyttö reittipisteinformaation luomiseen ja tallentamiseen**

c:geo voi luoda reittipisteitä käyttäen muistiinpanojasi. Se tukee myös käyttäjän muokkaamien tai määrittämien reittipisteiden varmuuskopiointia henkilökohtaiseen muistiinpanoon. Molempien suuntien ollessa käytettävissä sitä voidaan helposti käyttää kätkölle määrittämiesi reittipisteiden varmuuskopiointiin/palautukseen c:geon ja geokätköilypalvelimen välillä.

Tämä sivu selostaa yksityiskohtaisesti kuinka näitä toimintoja voidaan käyttää.

### <span id="page-1-1"></span>**Reittipisteiden automaattinen luonti**

Jos kätkön [henkilökohtainen muistiinpano](https://cgeo.droescher.eu/fi/cachedetails#personal_note) sisältää pätevät koordinaatit (kuten N50 10.123 E010 34.876), c:geo luo siitä automaattisesti reittipisteen kätkön [reittipistevälilehdelle](https://cgeo.droescher.eu/fi/cachedetails#waypoint_tab).

Esimerkiksi, jos henkilökohtainen muistiinpanosi näyttää tältä:

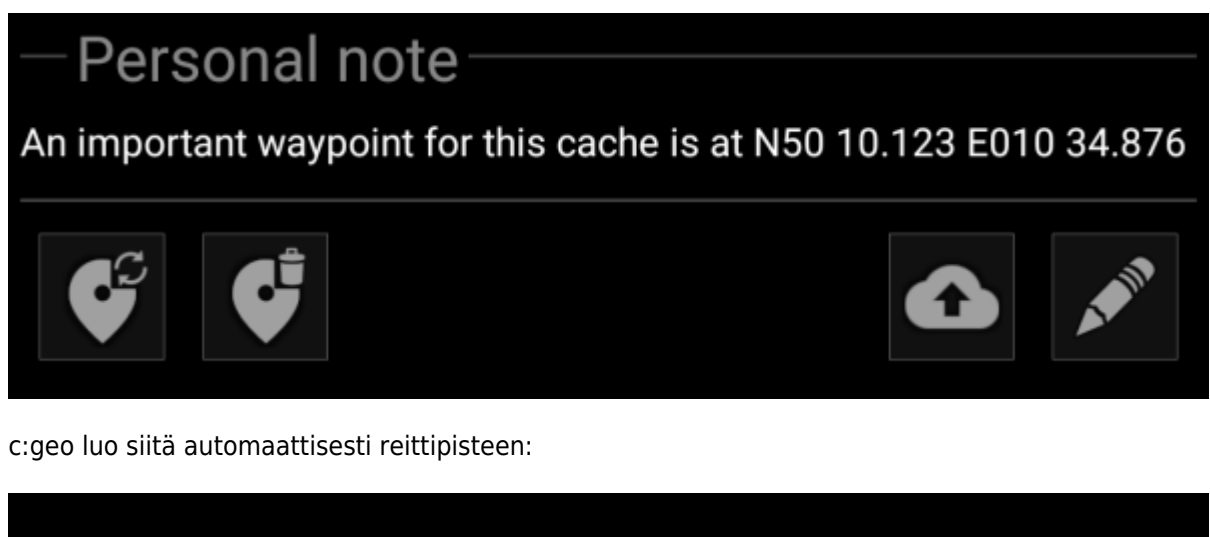

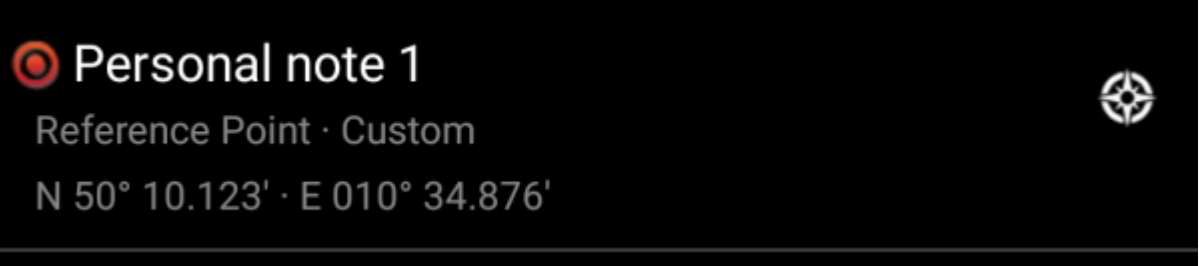

Myös muut henkilökohtaisesta muistiinpanostasi löytyvät pätevät koordinaatit muunnetaan vastaavasti reittipisteiksi samalla tavalla, c:geo numeroi reittipisteet automaattisesti.

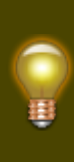

Jos henkilökohtaisessa muistiinpanossasi olevat koordinaatit täsmäävät jo kätkössä olevaan reittipisteeseen, c:geo ei luo sille uutta reittipistettä, koska tässä tapauksessa oletetaan, että se on tarpeeton kaksoiskappale. Kaksi eri koordinaattia oletetaan olevan "samanlaisia" tässä tapauksessa kun ne ovat identtisiä kirjoitettuna [MinDec](https://cgeo.droescher.eu/fi/coordformat)[koordinaattimuodossa](https://cgeo.droescher.eu/fi/coordformat) (kuten N50 10.123 E010 34.876).

#### <span id="page-2-0"></span>**Avainsanojen käyttö reittipistetyypeissä**

Normaalisti c:geo määrittää henkilökohtaisista muistiinpanoista löytyvän reittipisteen tyypiksi Viitesijainti, mutta voit halutessasi käyttää avainsanoja muistiinpanossasi määritelläksesi reittipisteeseen toisen tyypin.

Sinun tulee vain syöttää koordinaattien eteen yksi seuraavista avainsanoista:

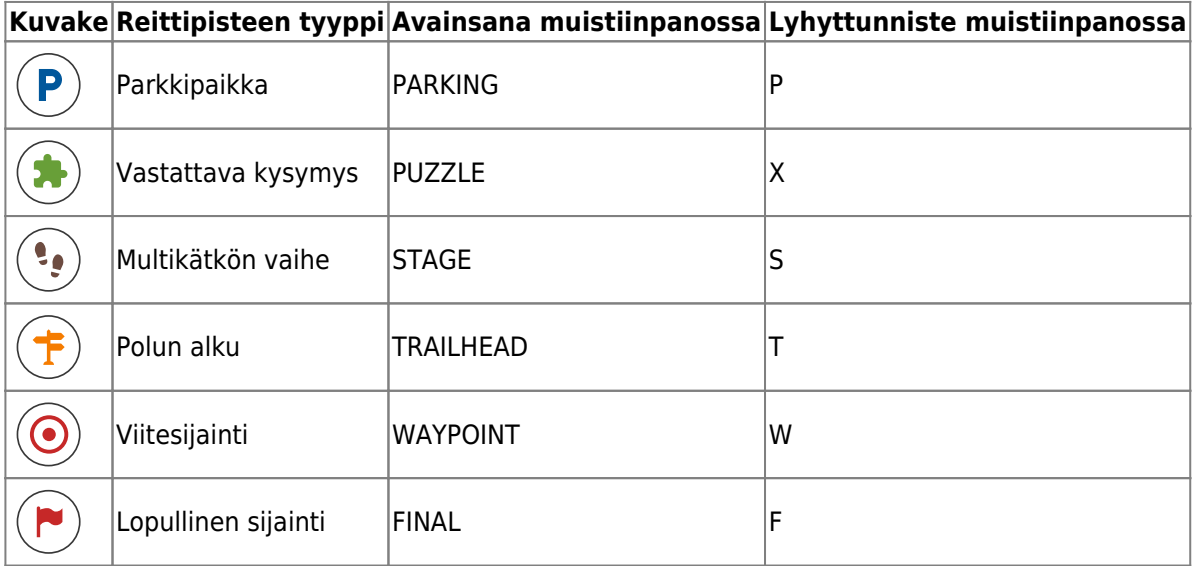

c:geo tunnistaa seuraavat avainsanamuodot reittipisteen tyypin tunnisteena (kirjainkoolla ei merkitystä):

- itse avainsana
- lyhyttunniste sulkeissa (kuten (f) lopullisen sijainnin määrittämiseksi)
- lyhyttunniste **suoraan koordinaattien edessä**

Lisäksi käännetyt reittipistetyyppien nimet (sillä kielellä jolla käytät c:geota) toimivat myös, mutta c:geo on saatavilla monilla kielillä, joten listaamme tässä vain englanninkieliset avainsanat.

Esimerkkinä, vilkaise seuraavaa henkilökohtaista muistiinpanoa, joka käyttää ylhäällä olevia variantteja erilaisten reittipistetyyppien luomiseen:

## Personal note

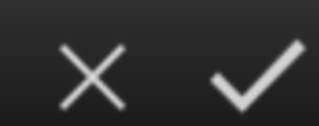

Parking place N50 10.123 E10 34.876 (X) is the spot N50 12.010 E010 33.783 this is it s N50 11.666 E10 35.123 TrailHead N50 11.456 E10 35.345 (W) nice N50 12.543 E010 33.471 final N50 13.555 E010 35.110

### Prevent waypoints extraction

jotka luovat puolestasi seuraavat reittipisteet:

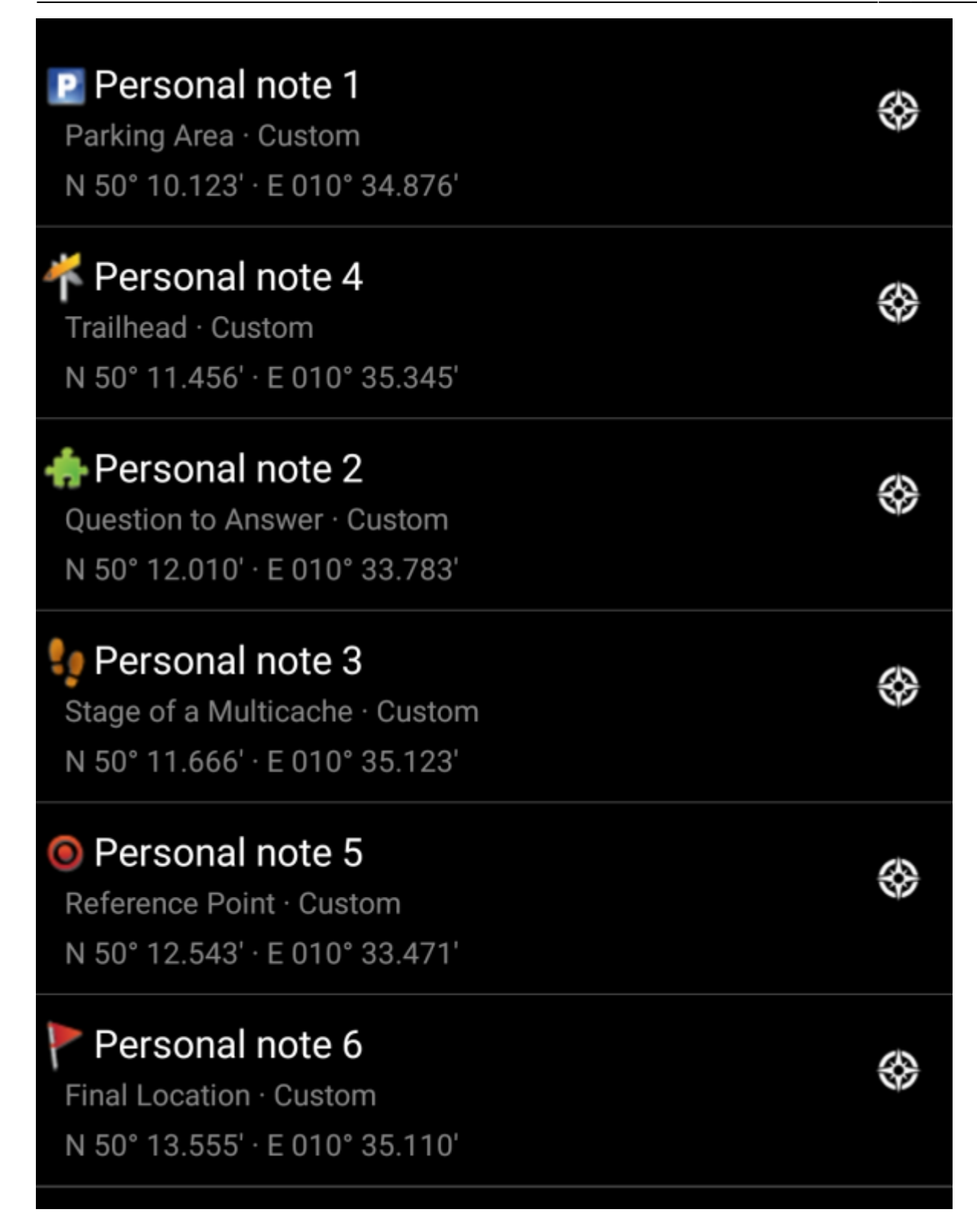

#### <span id="page-4-0"></span>**Reittipisteiden varmuuskopiointi henkilökohtaiseen muistiinpanoon**

Voit luoda tekstimuotoisen varmuuskopion luomistasi reittipisteistäsi henkilökohtaiseen muistiinpanoon. Tämän muistiinpanon voi jälkeenpäin lähettää geokätköilypalvelulle (jos käytössä oleva palvelu tukee sitä) ja näin helposti varmuuskopioida omat reittipistetiedot. Yllä selostetun reittipisteiden jäsennyksen ansiosta voit palauttaa ne myöhemmin laitteeseesi, jos ne syystä tai toisesta häviävät tai poistetaan laitteestasi

Luodaksesi tekstimuotoisen varmuuskopion, käytä henkilökohtaisen muistiinpanon alta löytyvää kuvaketta . Tekstimuotoinen osio luodaan henkilökohtaiseen muistiinpanoosi, alkaen {c:geo-start} ja päättyen {c:geo-end}. Se sisältää kaikki käyttähän määrittämät reittipistelistalla olevat reittipisteet edistyneessä syntaksissa (joka selostetaan seuraavassa osiossa).

Päivättääksesi tekstimuotoisen reittipistevarmuuskopion, napauta uudelleen kuvaketta . Poistaaksesi sen,

napauta kuvaketta .

Esimerkkinä käyttäen seuraavia reittipisteitä:

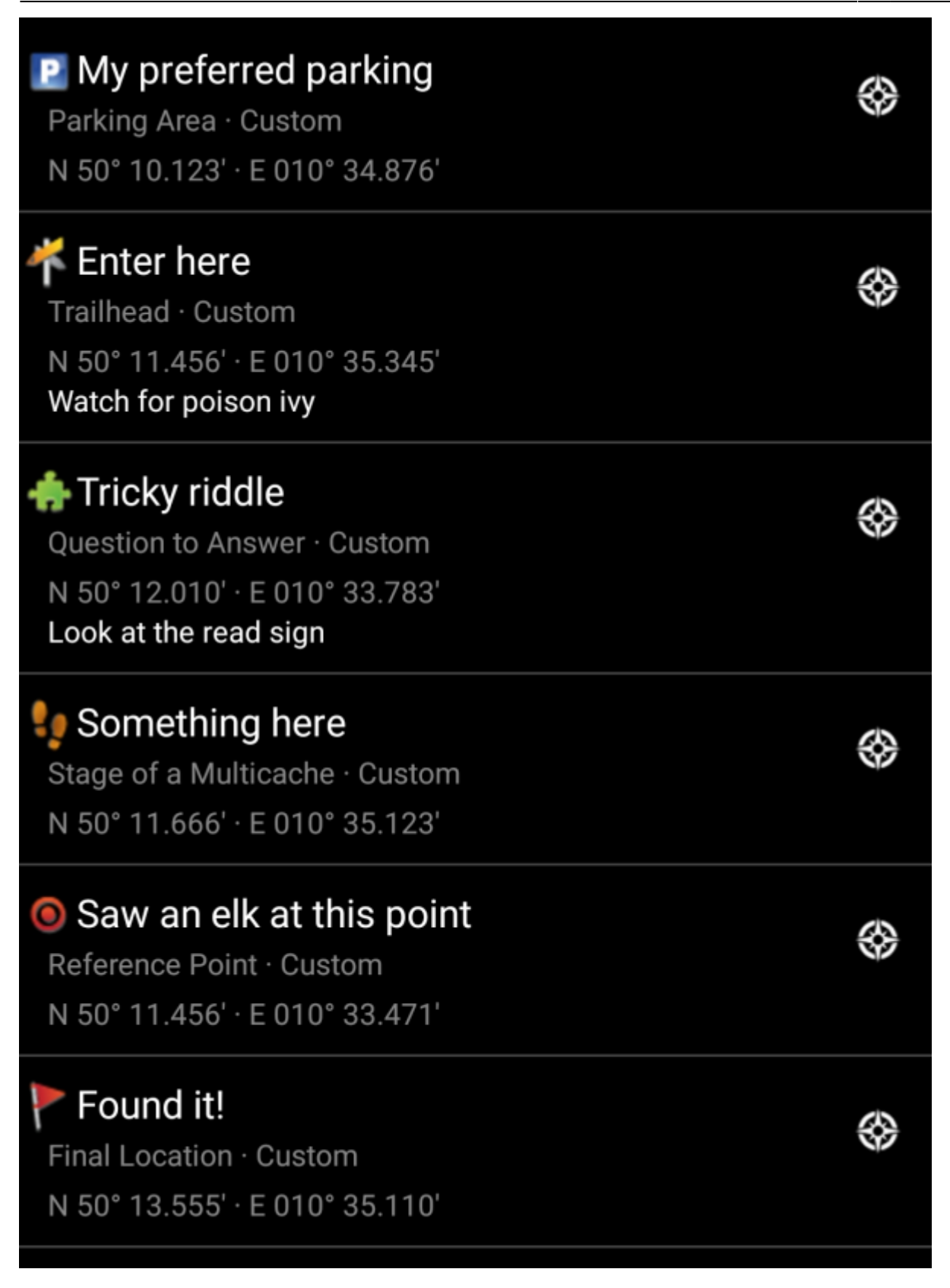

Tämä toiminto luo seuraavan tekstimuotoisen varmuuskopion:

# Personal note

This is my personal note

{c:geo-start} @My preferred parking (P) N50 10.123 E10 34.876 @Tricky riddle (X) N50 12.010 E10 33.783 "Look at the red sign" @Something here (S) N50 11.666 E10 35.123 @Enter here (T) N50 11.456 E10 35.345 "Watch for poison ivy" @Saw an elk at this point (W) N50 11.456 E10 33.471 @Found it! (F) N50 13.555 E10 35.110 {c:geo-end}

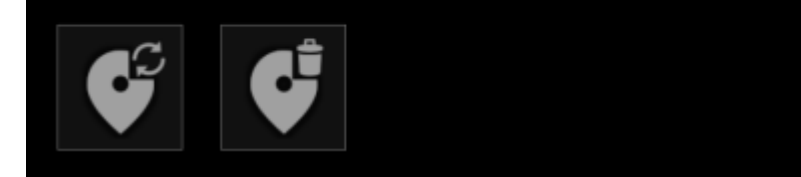

Jos lähetät tämän henkilökohtaisen muistiinpanon geokätköilypalveluun, ja poistat kätkön laitteestasi ja tallennat sen myöhemmin uudelleen c:geossa, henkilökohtaisessa muistiinpanossasi olevat reittipisteet palautetaan automaattisesti.

### <span id="page-7-0"></span>**Edistynyt reittipisteiden syntaksi**

Ehkäpä huomasit, että henkilökohtaisessa muistiinpanossasi olevat reittipisteet luotiin oletusnimillä kuten Henkilökohtainen muistiinpano 2. Jos haluat suorittaa edistyneempiä reittipistetoimenpiteitä muistiinpanoistasi, sinun tulee käyttää edistynyttä reittipistesyntaksia. Tällä voit:

- Muokata etukäteen määriteltyjen reittipisteiden ominaisuuksia (=reittipisteet, jotka kätkön omistaja määritteli kuvauksessa): koordinaatit ja käyttäjän muistiinpanot
- Luoda tai muokata reittipisteen tyyppiä, nimeä ja reittipisteiden muistiinpanoja

Käytä seuraavaa syntaksia henkilökohtaisessa muistiinpanossasi:

```
@[<etuliite>]<nimi> (<reittipistetyyppitunniste>) <koordinaatit> "<muistiinpano>"
```
Edistynyt muoto tunnistetaan, kun se alkaa @-merkillä rivin alussa. Seuraava sisältö jäsennetään:

- **Reittipisteen nimi**: kaikki @:n ja koordinaattien välillä oletetaan olevan reittipisteen nimi, paitsi jos se on sulkeissa ()
- **Etuliite**: Jos heti @:n jälkeen on hakasulkeet [], niin oletetaan, että hakasulkeiden sisältö on muokattavan reittipisteiden etuliite
- **Muistiinpano**: Jos heti koordinaattien jälkeen on " (samalla tai seuraavalla rivillä), niin kaikki tämän " ja seuraavan " välillä oletetaan olevan osa reittipisteen **muistiinpanoa** (sisältäen rivinvaihdot). Jos koordinaattien jälkeen ei ole merkkiä ", mutta sen jälkeen on silti muuta sisältöä, niin tämä sisältö oletetaan olevan reittipisteen muistiinpano.
- **Reittipisteen tyyppi**: samat säännöt pätevät kuten edellisissä osioissa.
- **Koordinaatit**: samat säännöt pätevät kuten edellisissä osioissa. Lisäksi on olemassa koordinaattien erityistunniste (NO-COORD), jota voidaan käyttää tyhjien koordinaattien määrittämiseksi (tämä on tarpeellista siinä tapauksessa, jos halutaan muokata tyhjillä koordinaateilla olevan etukäteen määritellyn

reittipisteen muistiinpanoa)

**Kaava**: samat säännöt pätevät kuten edellisissä osioissa. Lisäksi on olemassa kaavan erityistunniste (F-PLAIN), jota voidaan käyttää, kun kaava on yksinkertainen-muodossa. Kätköjen kuvaukset usein sisältävät kaavoja tässä muodossa. Voit määrittää kaikki tunnetut muuttujat käyttäen erottimena | merkkiä.

Kaavan syntaksi tulee täyttää kriteerit, jotka on selostettu osiossa [Yksinkertaisen koordinaattimuodon](https://cgeo.droescher.eu/en/coordinatedialog#using_plain_coordinate_format) [käyttö](https://cgeo.droescher.eu/en/coordinatedialog#using_plain_coordinate_format).

Jos voit määrittää muuttujat vain yksi askel kerrallaan, suositellaan, että kytket päälle toiminnon Estä reittipisteiden siirto kunnes olet syöttänyt kaikki muuttujat henkilökohtaiseen muistiinpanoon. Reittipiste voidaan tämän jälkeen kun kaikki muuttujat ja koordinaatit on laskettu. (Muita muotoja olemme vielä työstämässä)

Geokätkön reittipistelistaa muokataan tällä tiedolla seuraavasti:

- Jos **etuliite** jäsennetään, ja on olemassa jo oleva reittipiste samalla etuliitteellä, niin oletetaan että tätä reittipistettä pitäisi muokata. Tätä käytetään yleensä vain etukäteen määritellyille reittipisteille.
- Jos on olemassa reittipiste samoilla koordinaateilla kuin jäsennetty reittipiste, niin oletetaan että tätä reittipistettä pitäisi muokata.
- Muuten luodaan uusi reittipiste.

Siinä tapauksessa, jos reittipistettä muokataan, seuraavat säännöt pätevät:

- Etukäteen määritellyt reittipisteissä, ainoat asiat, joita voidaan muokata ovat koordinaatit (jos kätkön tekijä määritteli ne tyhjiksi) ja muistiinpano.
- Olemassa olevissa reittipisteissä, kentät ylikirjoitetaan vain jos ne ovat tyhjiä tai sisältävät oletusarvon (kuten järjestelmän luoma reittipisteen nimi)
- Kaava yksinkertainen-muodossa siirretään vain jos kaavaa tai koordinaatteja ei ole vielä syötetty.

Seuraavat esimerkit näyttävät erilaisia tekstejä vasemmalla ja niistä luodut reittipisteet oikealla

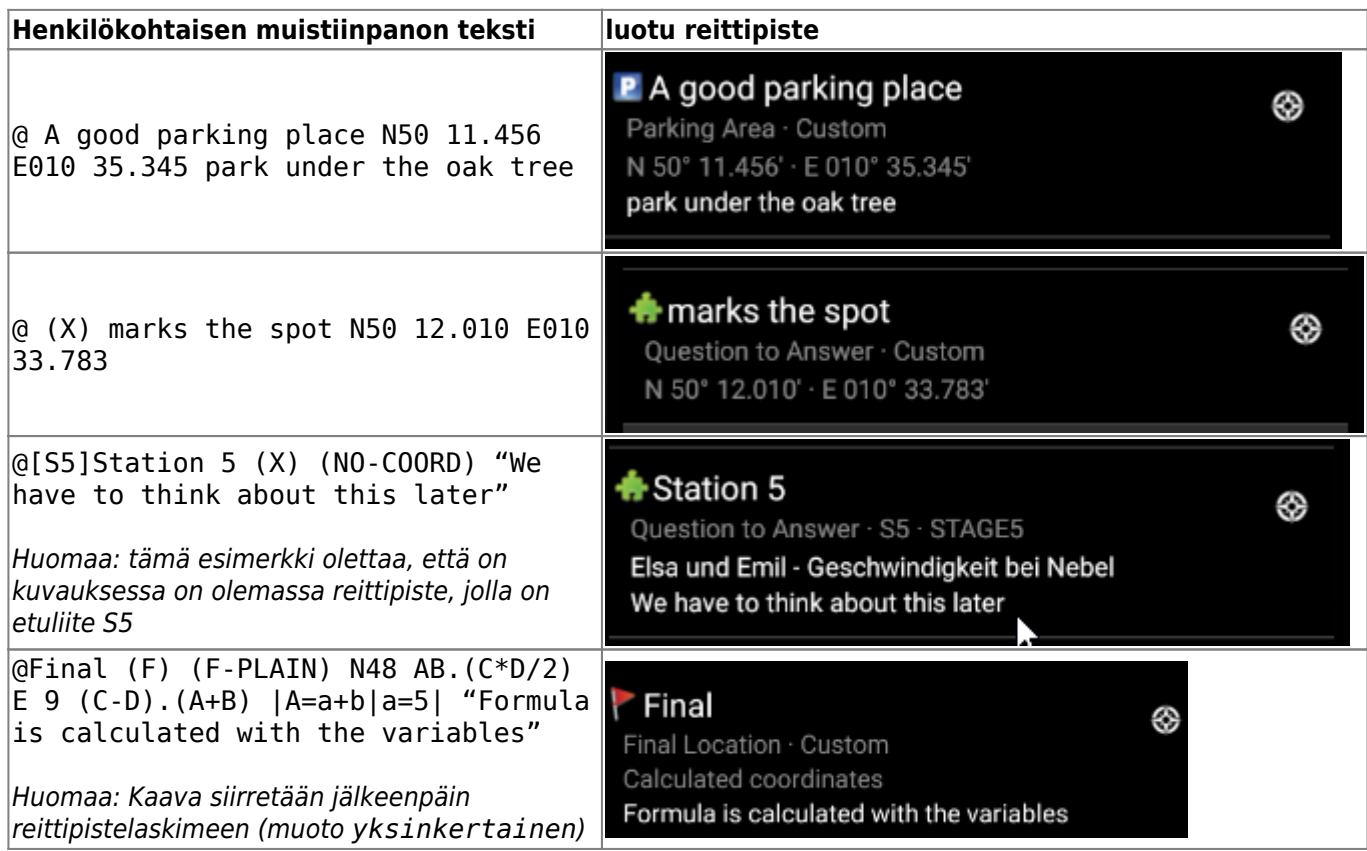